### Tutoriel du logiciel Askamon (version du 20/12/2012

Use this area to offer a short teaser of your email's content. Text here will show in the preview area of some email clients.

Is this email not displaying correctly? View it in your browser.

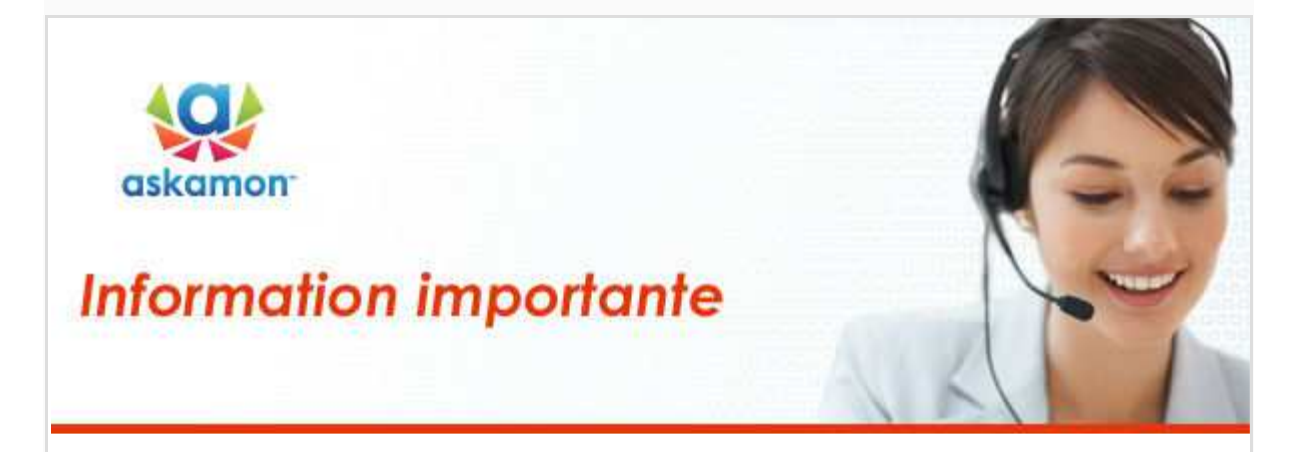

## **Votre Web Patient askamon**

Cher(e) athlète,

Veuillez trouver ci-dessous le tutoriel, qui vous expliquera **comment valider votre suivi médical réglementaire** auprès des médecins et coordinateurs de la Fédération Française de Canoë Kayak grâce à l'outil **Web Patient askamon**.

Nous vous souhaitons une agréable utilisation d'askamon et restons à votre disposition pour toute question ou besoin d'aide.

**L'équipe Support Technique** e-Mail: support@askamon.com Tel : **00377 97 77 00 82** ou **06 80 86 08 88**

# **Suivez le tutoriel ci-dessous!**

**Entrer dans son univers Web Patient askamon**

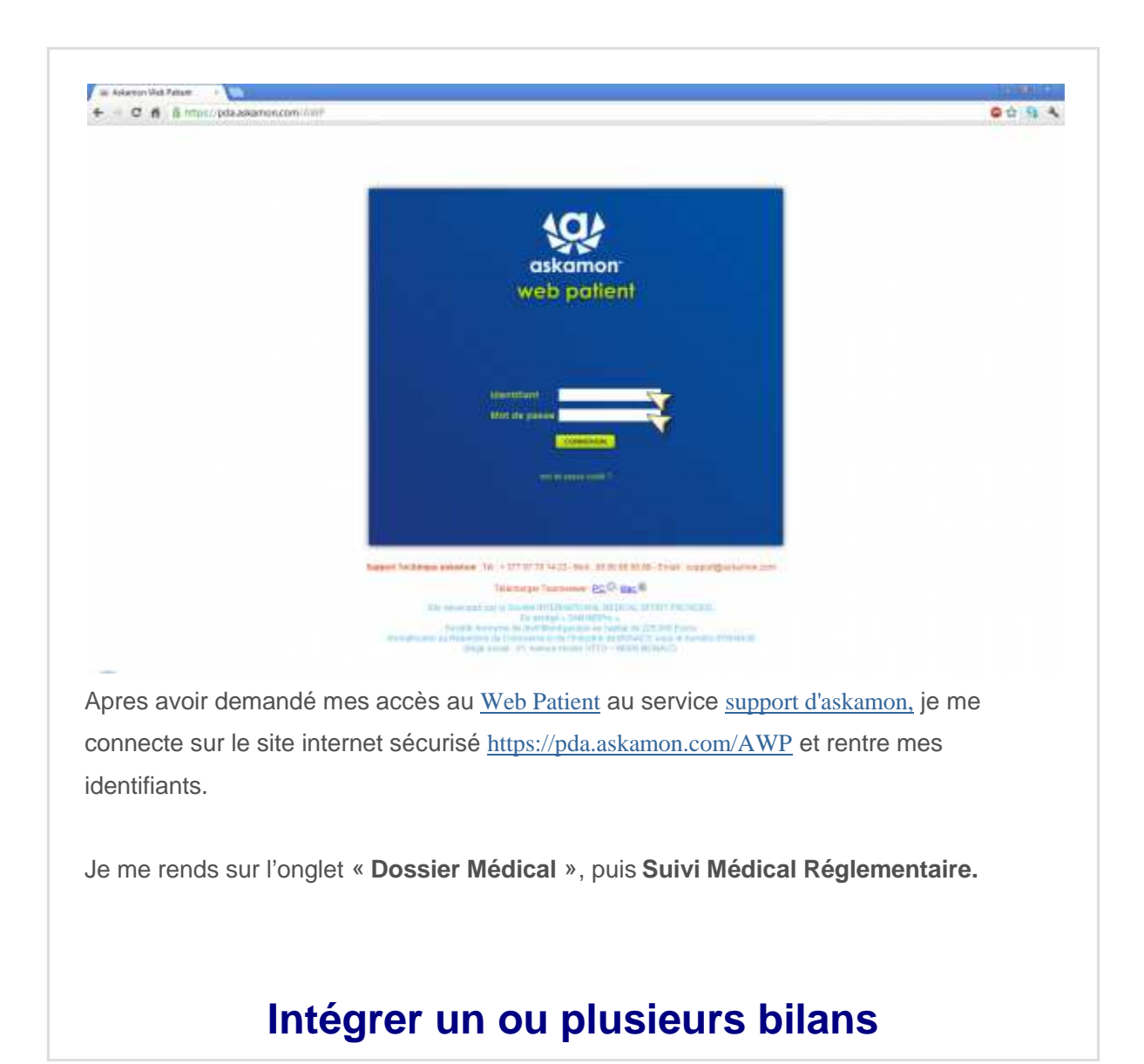

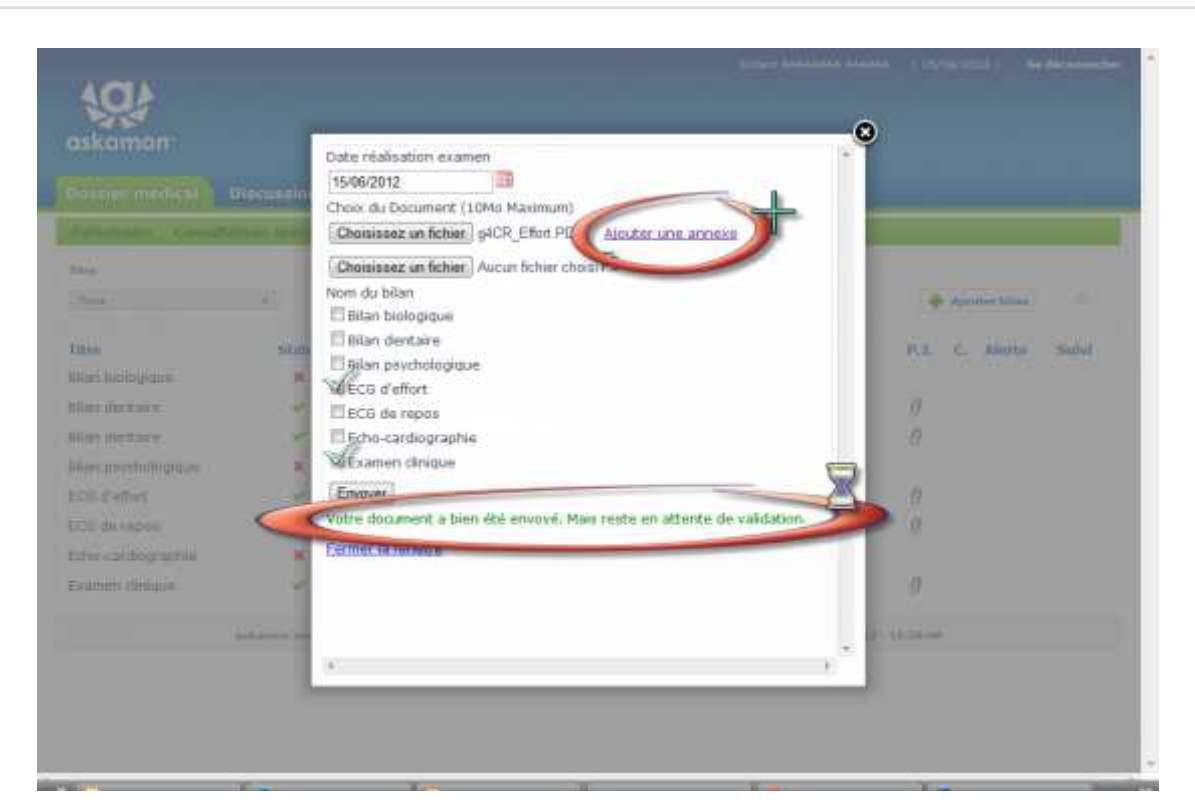

En tant que sportif, je vais pouvoir envoyer les bilans que j'aurais au préalable numérisés aux médecins de la FFCK en cliquant sur « **Ajouter Bilan** ».

Dans le menu « **Nom du bilan** » je sélectionne le(s) bilan(s) que je veux envoyer aux médecins de la FFCK. Je choisis par exemple **l'ECG de Repos** pour un ECG de Repos réalisé.

Je saisis la date de réalisation du bilan.  **Attention : saisir la date de réalisation de l'examen (et non pas la date du jour).**

Je clique sur **« Choisissez un fichier fichier »** et recherche sur mon ordinateur le bilan à envoyer. Je le sélectionne puis clique sur **« Envoyer »**.

## Important! Intégrer les documents dans votre profil ASKAMON en **fichier .pdf**

#### **Principes à respecter :**

1) Un examen = un ou plusieurs fichiers scannés (si votre examen comprend plusieurs pages, cliquez sur

« Ajouter une annexe » pour les ajouter)

2) Si le bilan psy se trouve dans le compte-rendu de l'examen clinique, il faut cocher «Bilan psychologique» et «Examen clinique», pour enregistrer dans les deux examens (idem pour les bandelettes urinaires et/ou le bilan alimentaire), compte-rendu<br>e», pour enreq<br>alimentaire),<br>enthèses dans<br>dicaux soient s

3) Ne pas mettre d'accent ni de parenthèses dans le nom donné aux fichiers enregistrés en .pdf

- 4) Veiller à ce que les examens médicaux soient scannés dans le bon sens de lecture (à l'endroit)
- 5) Veiller à ce que les bilans médicaux soient nominatifs et datés

# **Réaliser le suivi de la validation des documents intégrés**

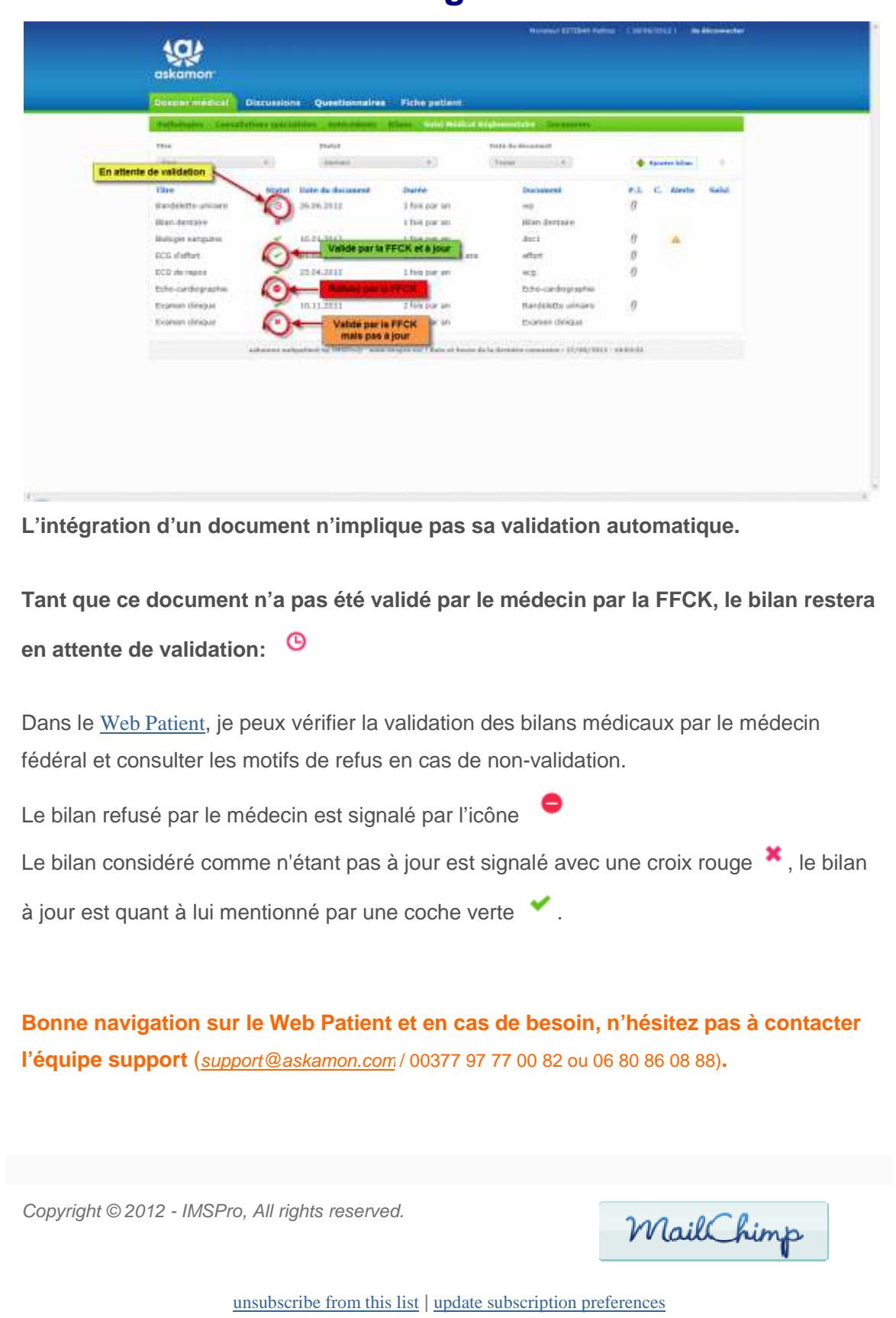